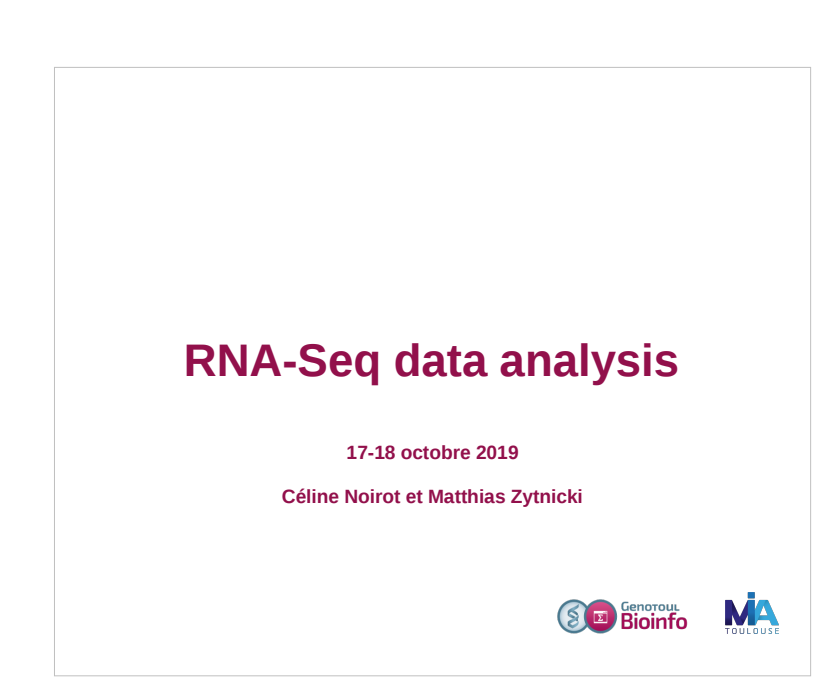

# **Material**

#### ● **Slides:**

- pdf : one per page
- http://genoweb.toulouse.inra.fr/~formation/19\_Rnaseq\_Cli/doc/Rnaseq\_training\_012019.pdf ○ pdf : three per page with comment lines
	- http://genoweb.toulouse.inra.fr/~formation/19\_Rnaseq\_Cli/doc/Rnaseq\_training\_012019\_3p.pdf

### ● **Hands on:**

- Exercises: http://genoweb.toulouse.inra.fr/~formation/19\_Rnaseq\_Cli/doc/Tps/RNAseq\_TP\_ligne\_cmd\_ennon ce-Octobre2019.pdf
- Data files: http://genoweb.toulouse.inra.fr/~formation/19\_Rnaseq\_Cli/data
- Results files: http://genoweb.toulouse.inra.fr/~formation/19\_Rnaseq\_Cli/doc/Tps/Correction.txt

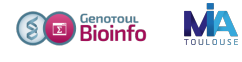

### **Session organisation**

#### **Day 1**

### **Day 2**

### **Morning (9h00 -12h30) :**

- Biological reminds
- Sequence quality Theory & exercises
- Spliced read mapping Theory & Exercises & Visualisation

### **Afternoon (14h-17h) :**

- Expression quantification Theory  $+$  exercise
- mRNA calling Theory & exercises & Visualisation

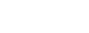

### **Morning (9h00 -12h30) :**

- Models comparison Theory & exercises
- Hovering differential gene expression analyse

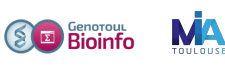

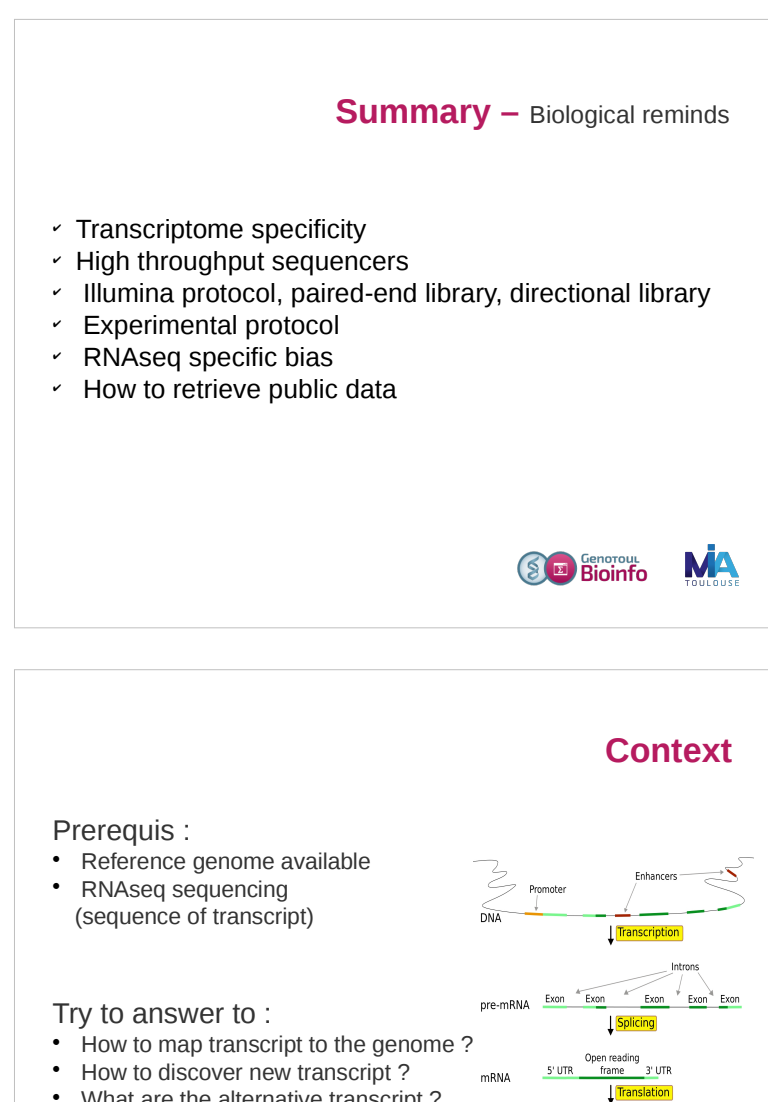

• What are the alternative transcript ?

Source : en.wikipedia.org/wiki/User:Forluvoft/sandbox

w

protein

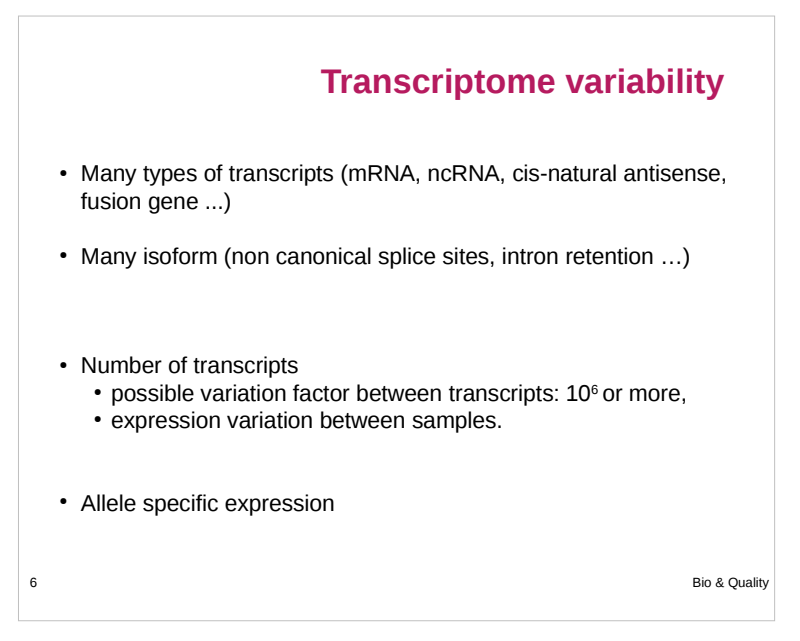

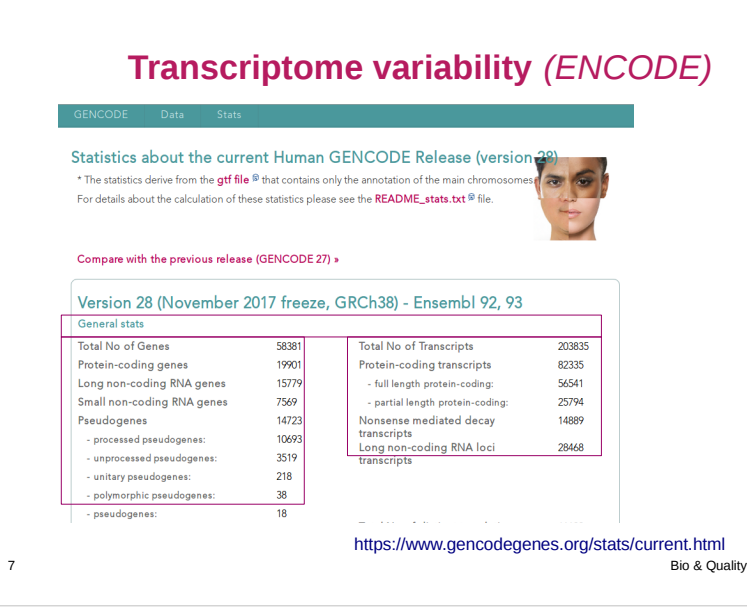

## **What is « new » with RNA-Seq ?**

- No prior knowledge of sequence needed
- Specificity of what is measured
- Increased dynamic range of measure, more sensitive detection
- Direct quantification
- Good reproducibility
- Different levels : genes, transcripts, allele specificity, structure variations
- New feature discovery: transcripts, isoforms, ncRNA, structures (fusion...)
- Possible detection of SNPs, ...

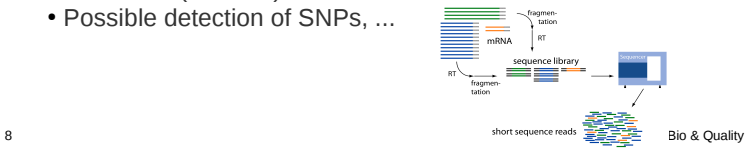

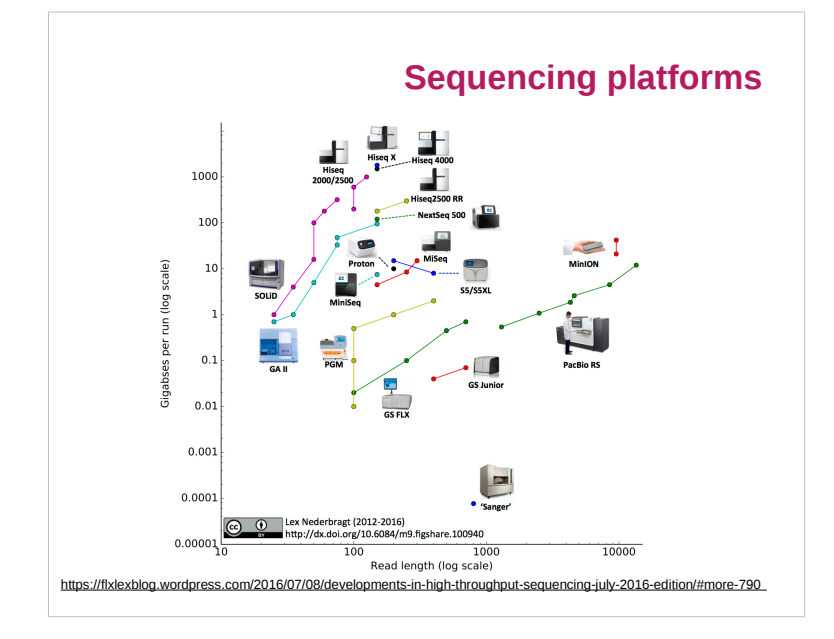

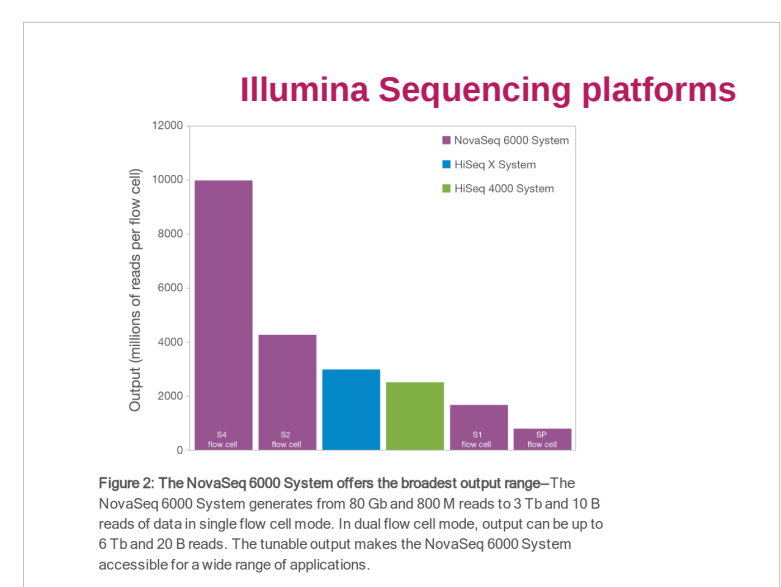

https://www.illumina.com/content/dam/illumina-marketing/documents/products/datasheets/novaseq-6000-system-specification-sheet-770-2016-025.pdf

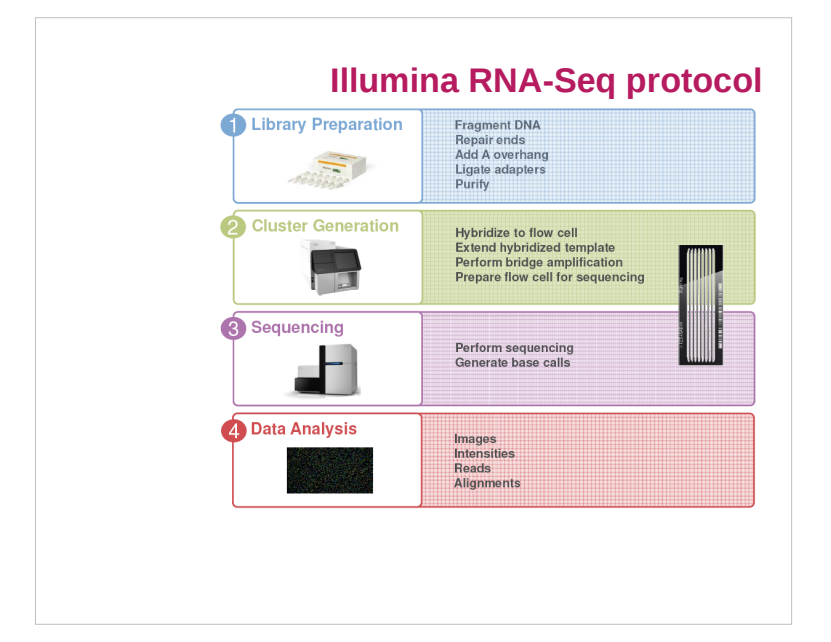

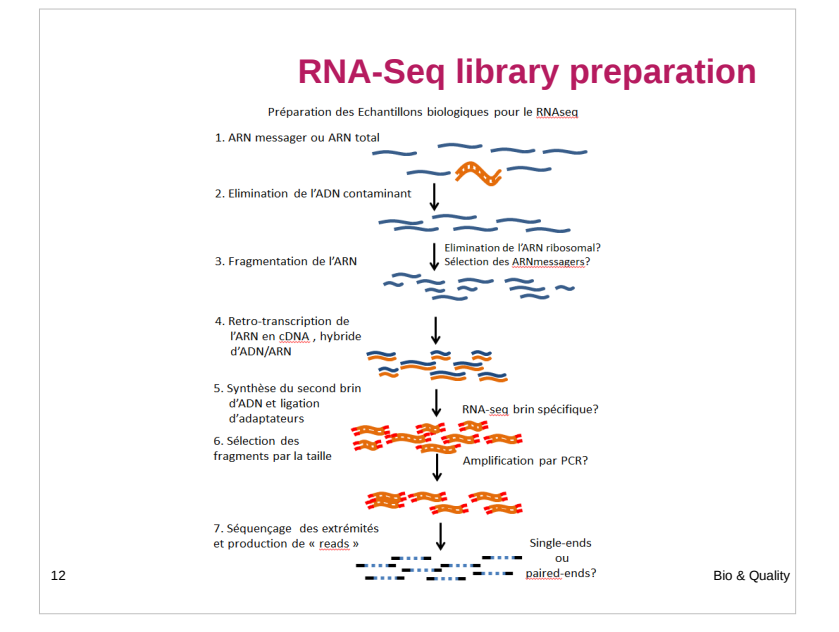

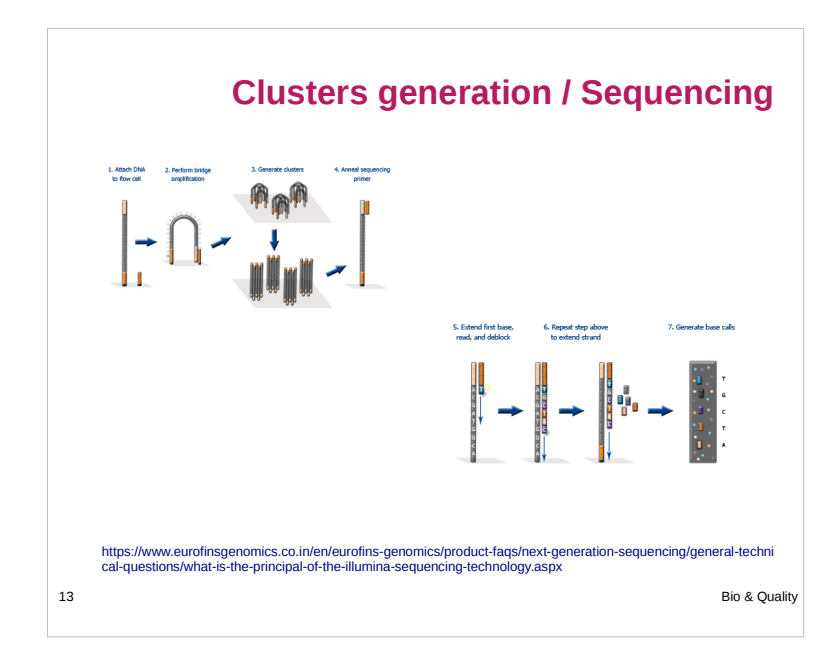

## **How to define experimental protocol ?**

- −Ribo-depletion or polyA-selection ?
- −Single-end or paired-end ?
- −How long should my reads be ?
- −How many replicates ?
	- Technical or/and biological replicates ?
- −How many reads for each sample?
- −How many conditions for a full transcriptome ?

14 Bio & Quality

# **Déplétion / Enrichissement ?**

 $100$  $90$ 80

• Similar results

*Comparison of RNA-Seq by poly (A) capture, ribosomal RNA depletion, and DNA microarray for expression profiling, BMC Genomics , 2014*

- RNA depletion:
	- For bacterial
	- ARN more varied • CircRNA
	- $\cdot$  Some ncRNA
- polyA enrichment:
- More reads into exons
	- Less biological material
	- No transcript without PolyA or partially degraded
	- No circRNA biais

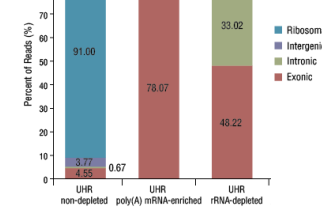

https://content.neb.com/products/e6310-nebnext-rrna-depletion-kit-human-mouse-rat

 $1.00$ 

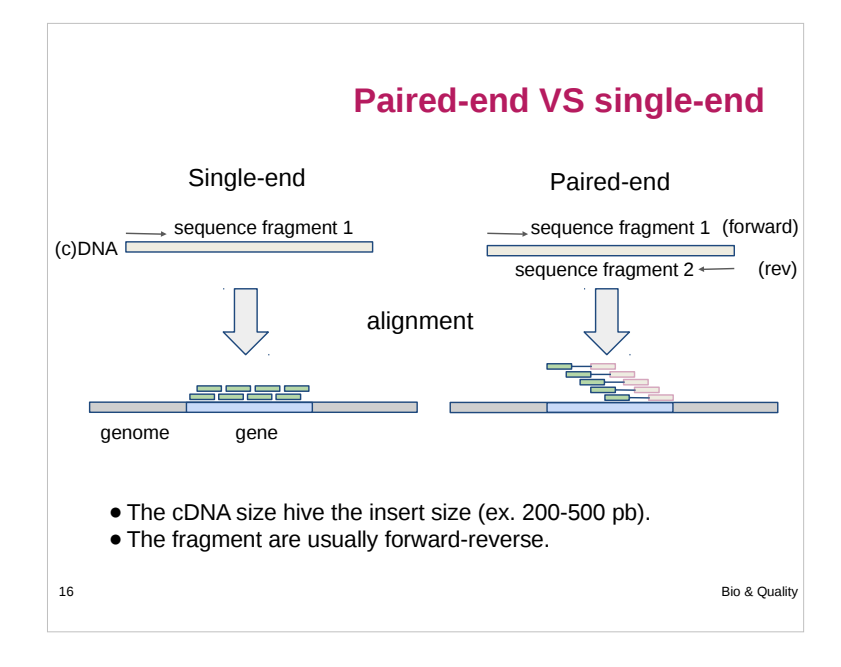

## **Paired-end sequencing**

- Modification of the standard single-read DNA library preparation facilitates reading both ends of each fragment
- Improvement of mapping
- Help to detect structural variations in the genome like insertions or deletions, copy number variations, and genome rearrangements

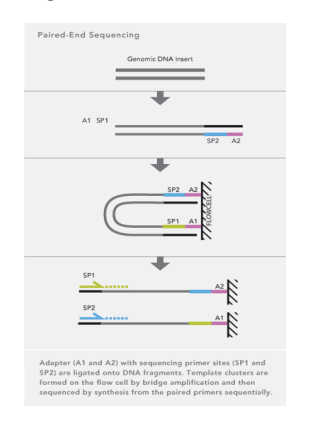

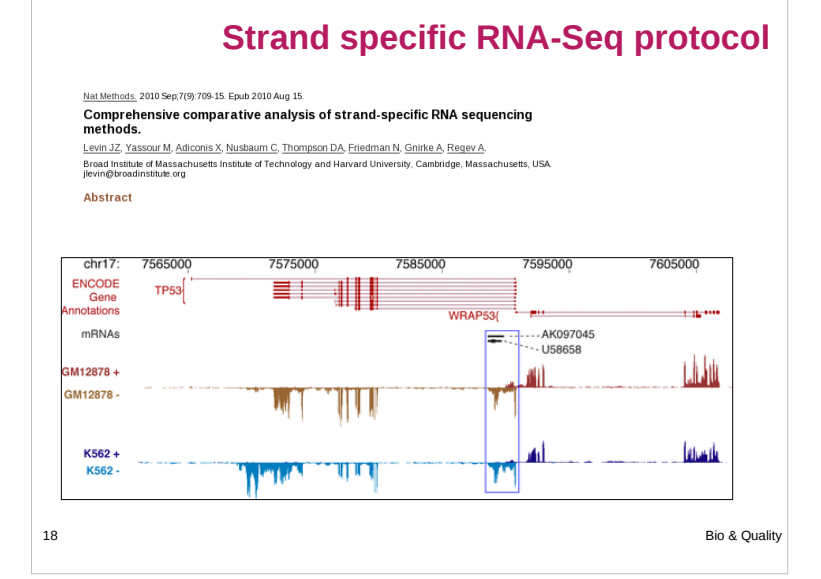

## 19 Bio & Quality **Experimental protocol: Depth VS Replicates**  $\cdot$  Encode (2016): ● Experiments should be performed with **two or more biological replicates**, unless there is a compelling reason why this is impractical or wasteful • Replicate concordance: the gene level quantification should have a Spearman correlation of >0.9 between isogenic (same donor) replicates and >0.8 between anisogenic (different donor) replicates. ● Between **30M and 100M reads** per sample depending on the study. https://www.encodeproject.org/documents/cede0cbe-d324-4ce7-ace4-f0c3eddf5972/@@download/attachment/ENC<br>ODE%20Best%20Practices%20for%20RNA\_v2.pdf

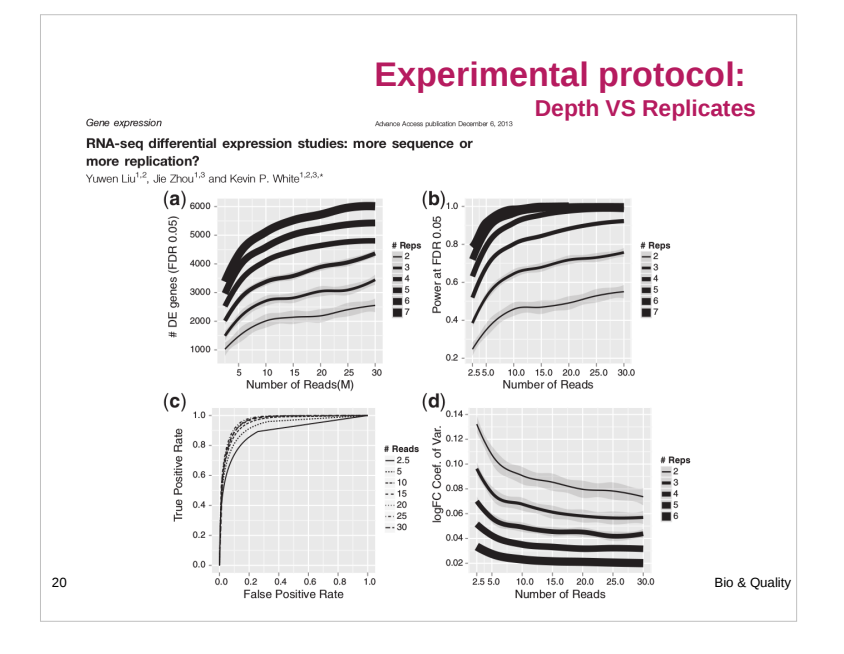

# **Retrieve public data**

### **Why ?**

- Because there is a lot of public data that would be sufficient for your analysis
- The authors often use only part of the data to answer their own problems
- Perhaps you don't need to sequence your own data

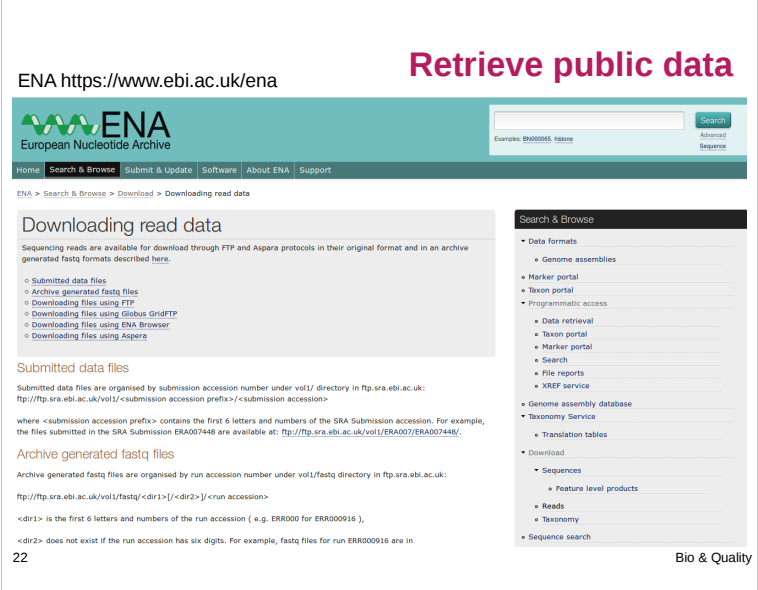

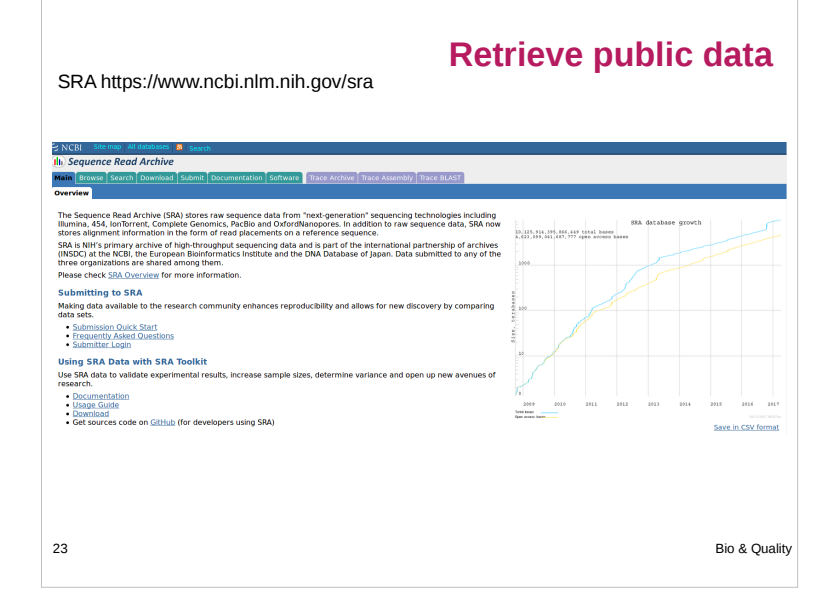

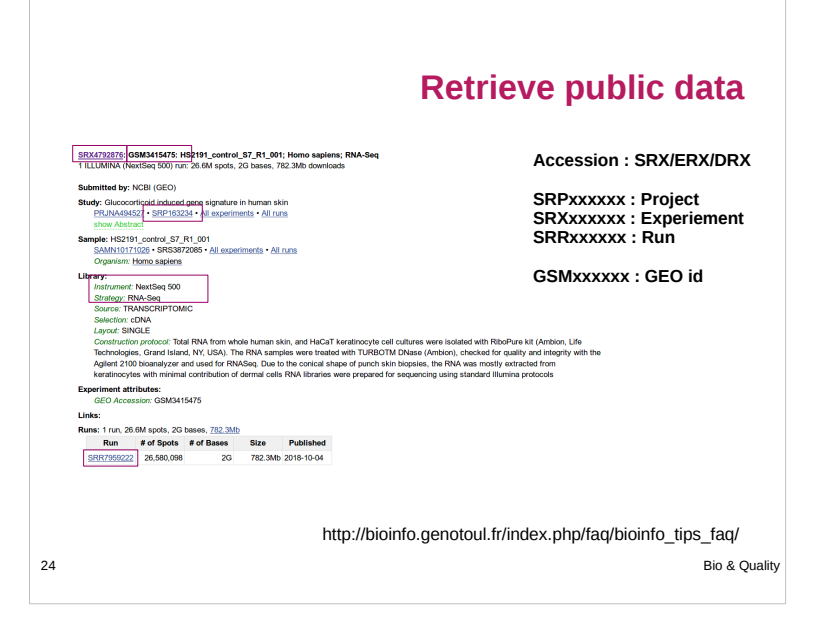

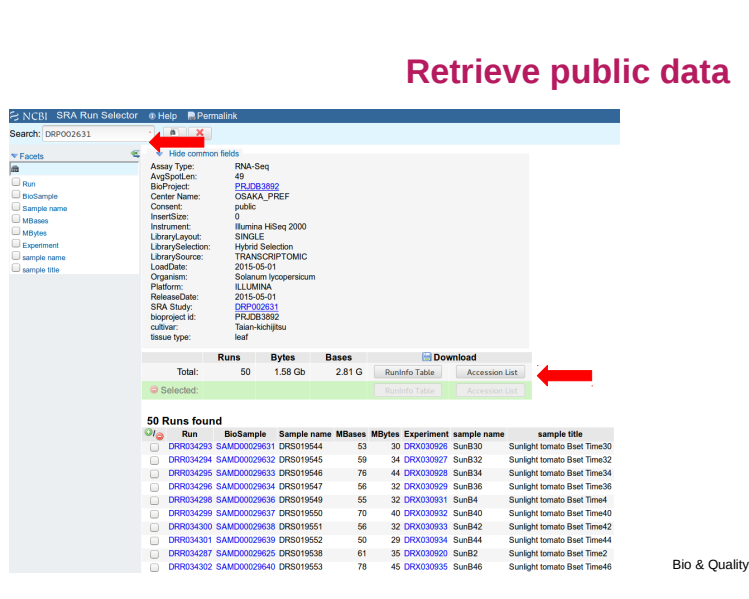

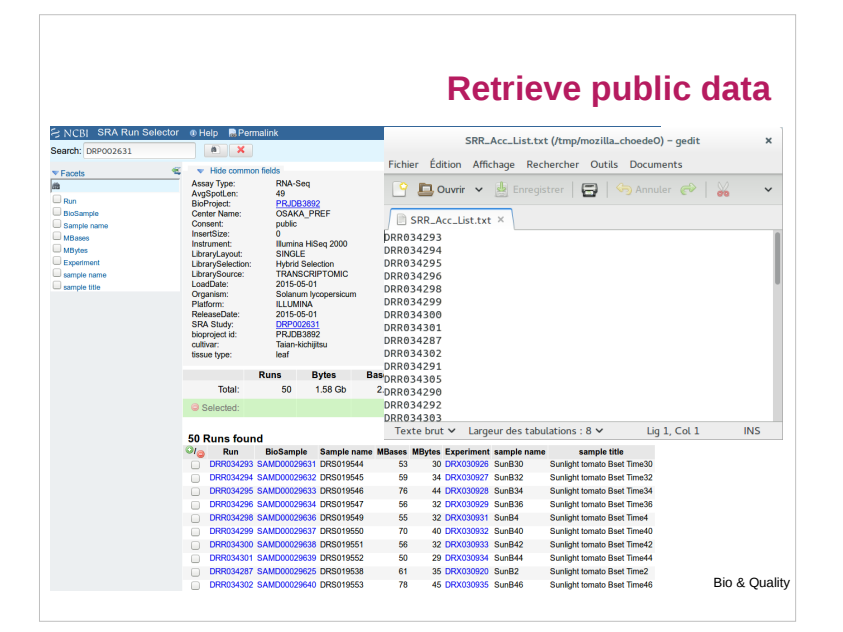

### **Retrieve public data** mkdir ~/work/ncbi ln s ~/work/ncbi ~/ncbi module load bioinfo/sratoolkit.2.8.2-1 prefetch <sra\_accession> --max-size (20G by default) Files are created into: ~/work/ncbi/public/sra/ Convertion fastq-dump --gzip sra\_file.sra • On genologin, use sratoolkit to : • download raw file • and convert format.

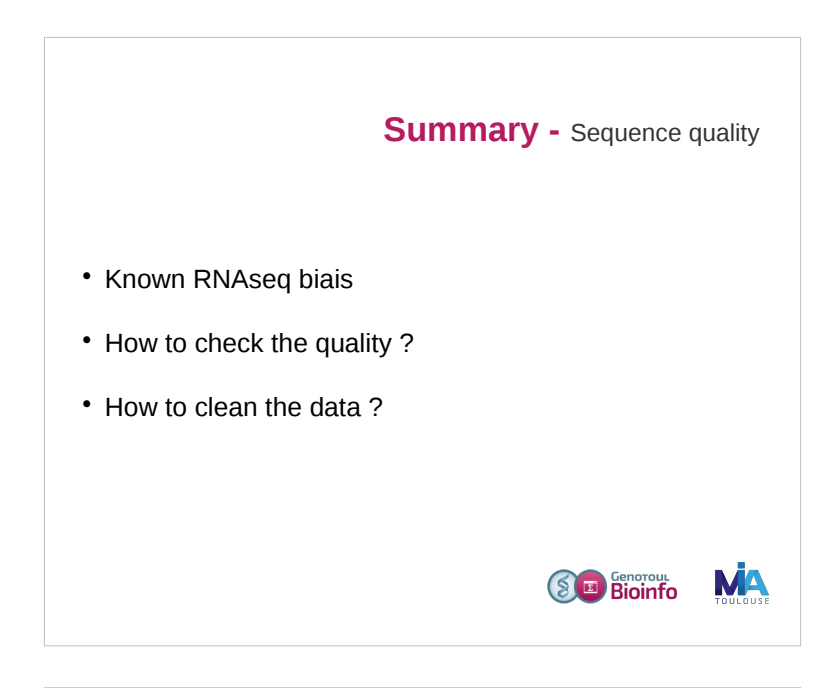

# **RNAseq specific bias**

- Influence of the library preparation
- Random hexamer priming
- Positional bias and sequence specificity bias. *Robert et al. Genome Biology, 2011,12:R22*
- Transcript length bias
- « Mappability »

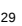

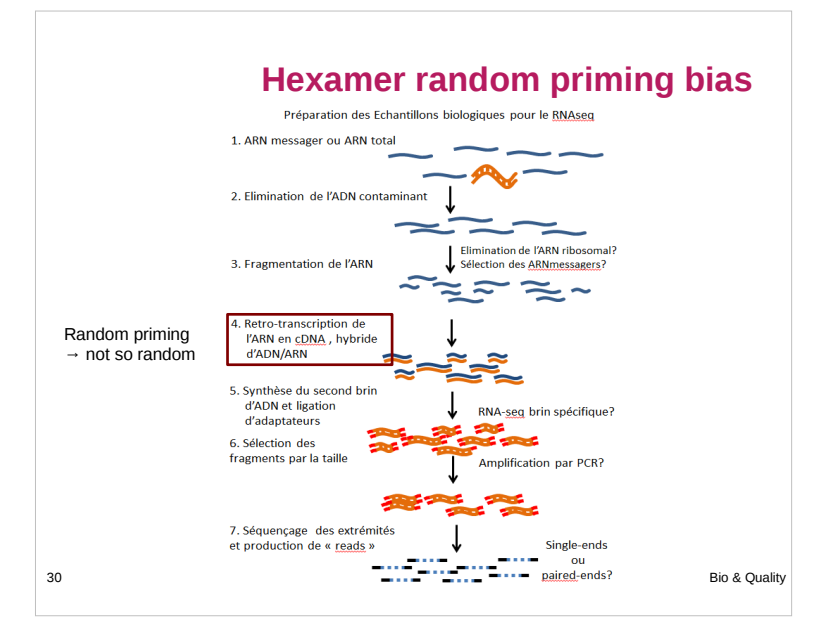

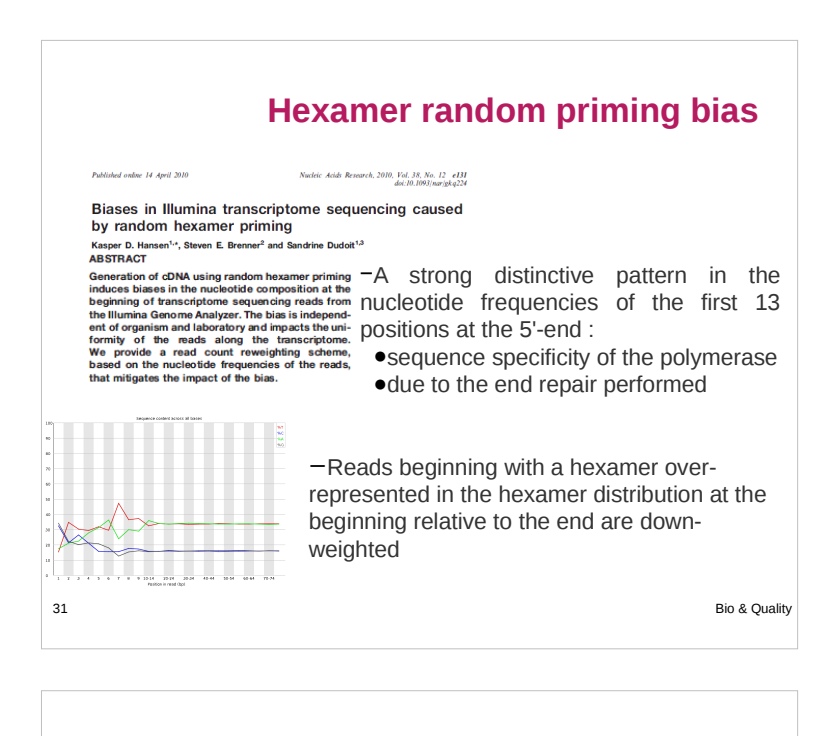

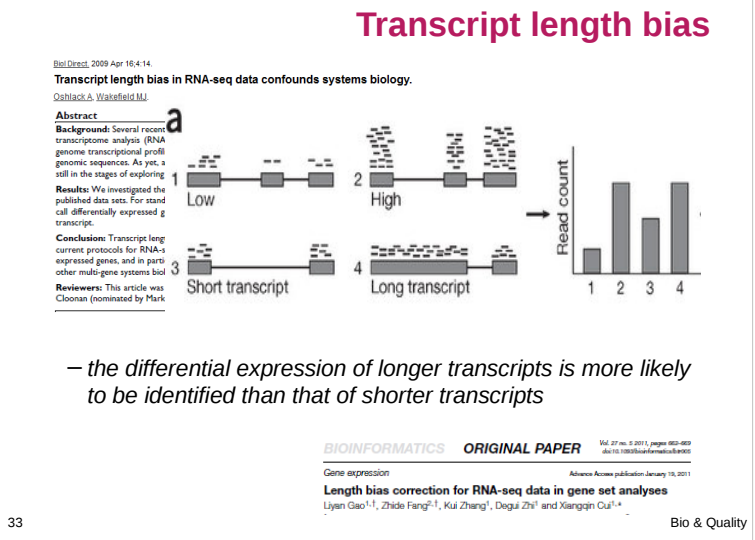

# **Bias "mappability"**

- Quality of the reference genome influence results
	- assembly
	- finishing
- Sequence composition
- Repeated sequences
- Annotation quality

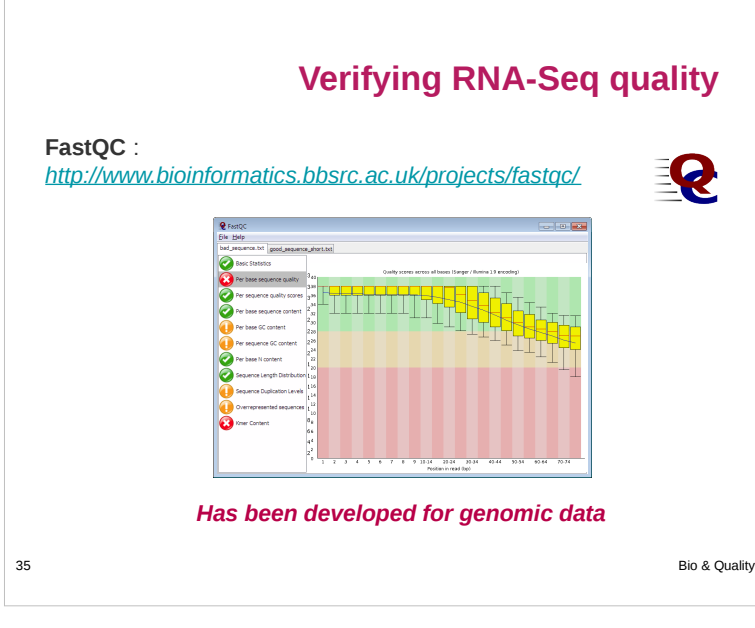

## **fastq format**

- Standard for storing outputs of HTS
- A text-based format for storing a read and its corresponding quality scores
- $\bullet$  1 read <-> 4 lines

#### @**HWI-ST218:596:C90JYANXX:8:1101:1293:2188 1:N:0:ATTCAGAATAATCTTA**<br>NCTAAGTGTTAGGGGGTTTCCGCCCCTTAGTGCTGCAGCTAACGCATTAAGCACTCCGCCTGGGGAGTACGGTCGCAAGACTGAAAA **+ #<3?BFGGGGGGEGGGGGGGEGGGGGG@F1FGGGGGGDDGG1FB</9FE=EGGGGGGGG>GGGGBGGGGG<<C/BDGGGGGGC=GGG**

- 1. Begins with '@' character and is followed by a sequence identifier
- 2. The raw sequence
- 3. Begins with a '+' character and is optionally followed by the same sequence identifier 4. Encodes the quality values for th read , contains the same number of symbols as letters in the read

36 Bio & Quality

# **fastq format**

● Sequence identifier

**@EAS139:136:FC706VJ:2:2104:15343:197393 1:Y:18:ATCACG**

1. Begins with '@' character and is followed by a sequence identifier

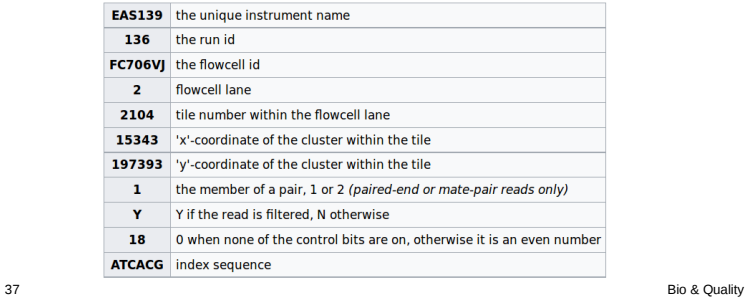

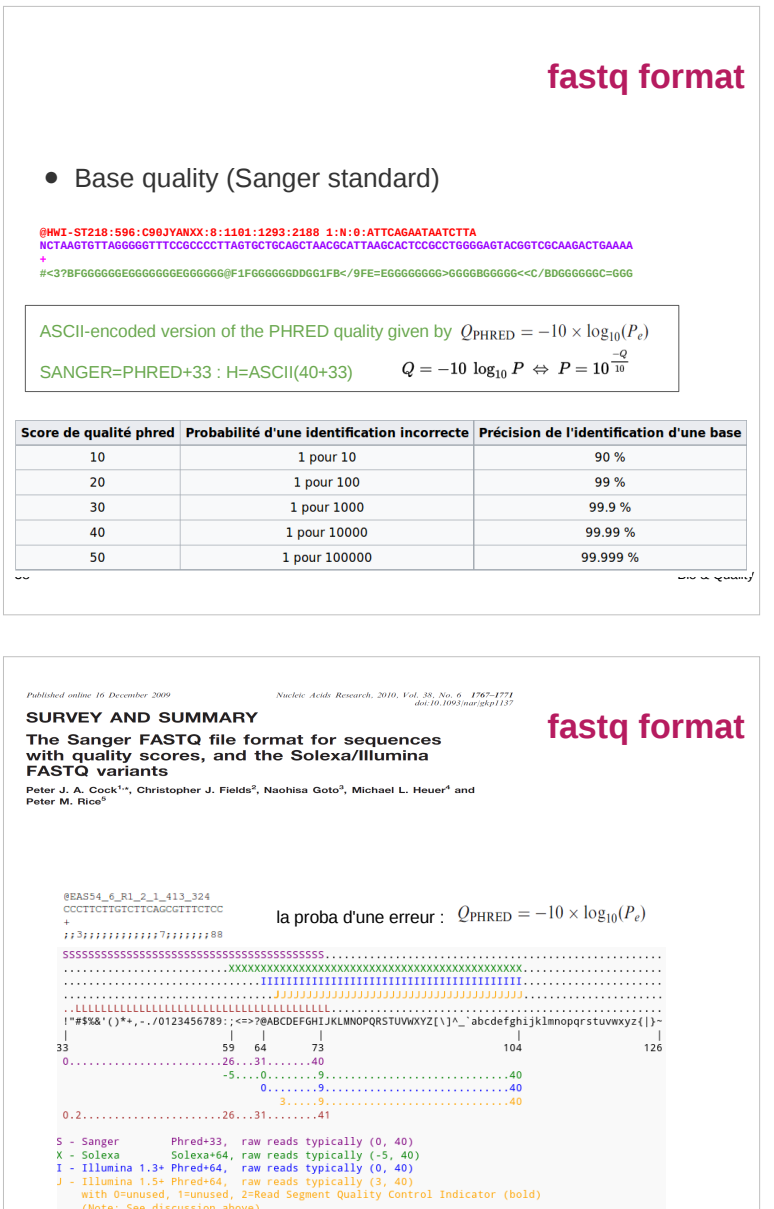

(Note: See discussion above).<br>39 L - Illumina 1.8+ Phred+33, raw reads typically (0, 41)<br>Bio & Quality

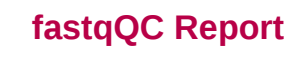

#### **Summary**

- **Basic Statistics**
- Per base sequence quality
- Per sequence quality scores
- Per base sequence content
- Per base GC content
- Per sequence GC content
- Per base N content
- Sequence Length Distribution
- Sequence Duplication Levels
- Overrepresented sequences
- Kmer Content

The analysis in FastQC is performed by a series of analysis modules.

Quick evaluation of whether the results of the module seem :

- entirely normal (green tick),
- slightly abnormal (orange triangle)
- or very unusual (red cross).

These evaluations must be taken in the context of what you expect from your library. A 'normal' sample as far as FastQC is concerned is random and diverse.

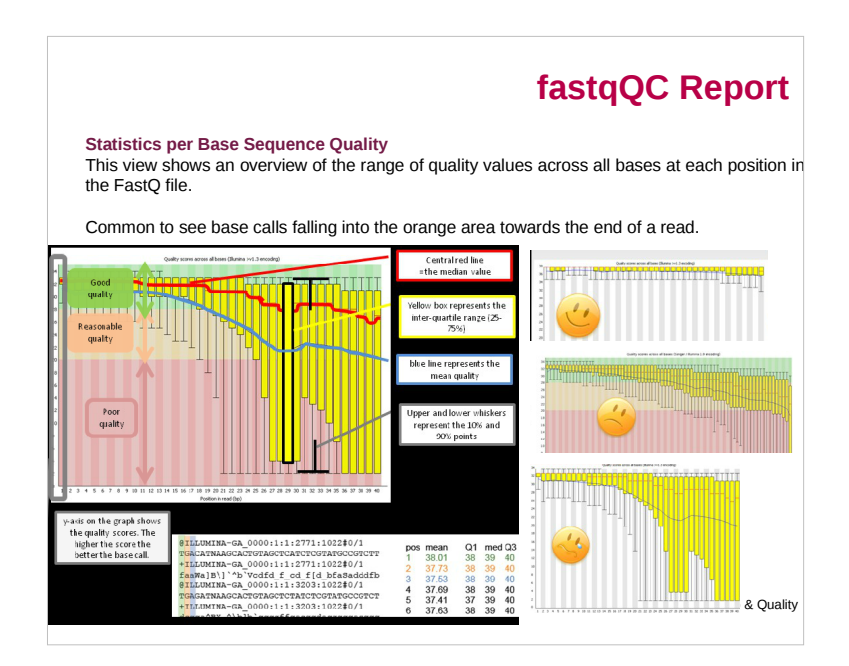

## **fastqQC Report**

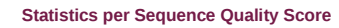

See if a subset of your sequences have universally low quality values.

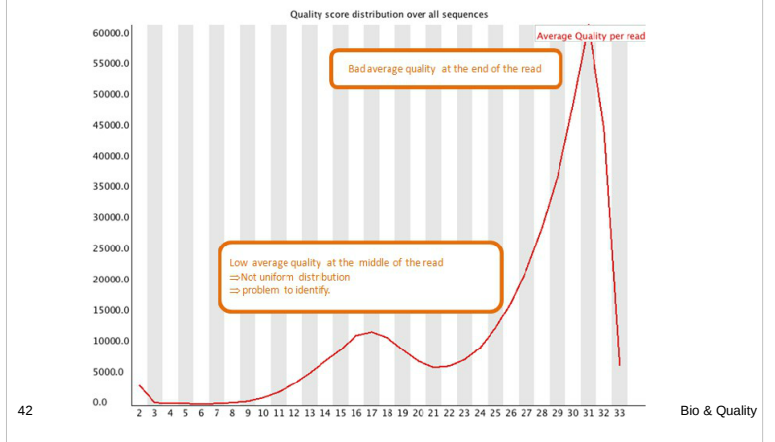

# **fastqQC Report**

#### **Statistics per Base N Content**

This module plots out the percentage of base calls at each position for which an N was called.

Usual to see a very low proportion of Ns appearing nearer the end of a sequence.

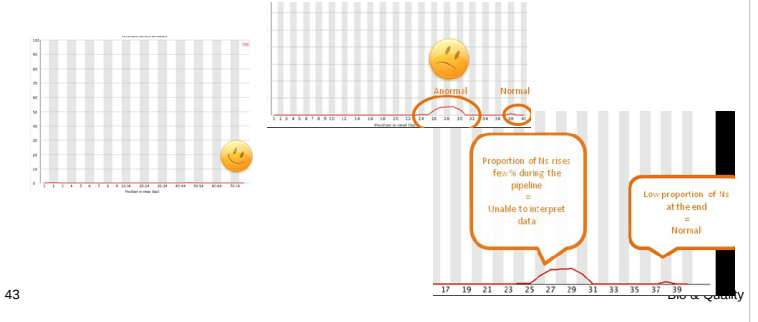

### **fastqQC Report**

#### **Statistics Per Base Sequence Content**

Per Base Sequence Content plots out the proportion of each base position in a file for which each of the four normal DNA bases has been called.

In a random library : little/no difference between the different bases of a sequence run, so the lines in this plot should run parallel with each other.

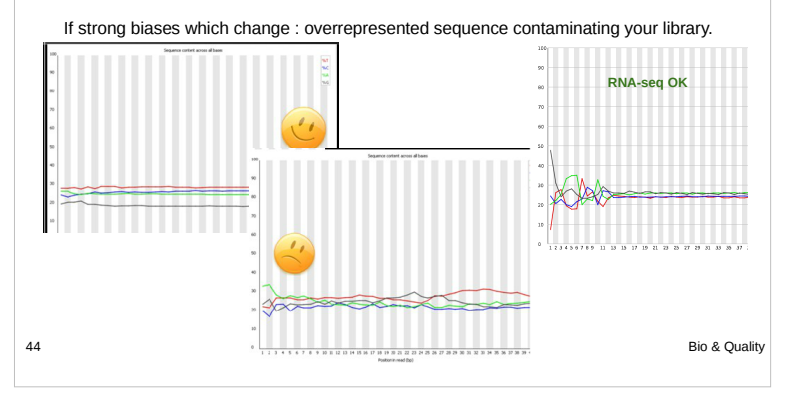

## **fastqQC Report**

#### **Statistics per Base GC Distribution**

Per Base GC Content plots out the GC content of each base position in a file.

Random library : little/no difference between the different bases of a sequence run => plot horizontally. The overall GC content should reflect the GC content of the underlying genome.

GC bias: changes in different bases, overrepresented sequence contaminating your library. => plot not horizontally.

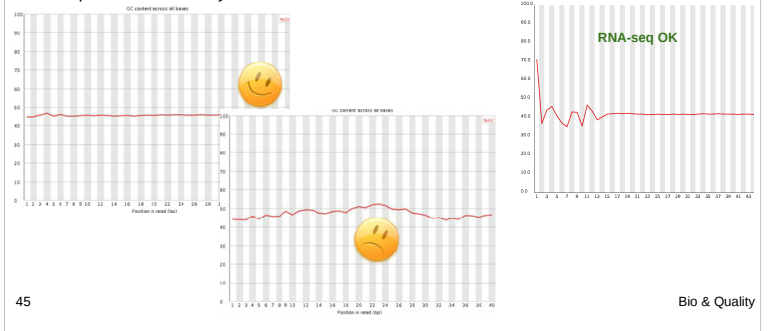

### **fastqQC Report**

#### **Statistics per Sequence GC Content**

This module measures the GC content across the whole length of each sequence in a file and compares it to a modeled normal distribution of GC content.

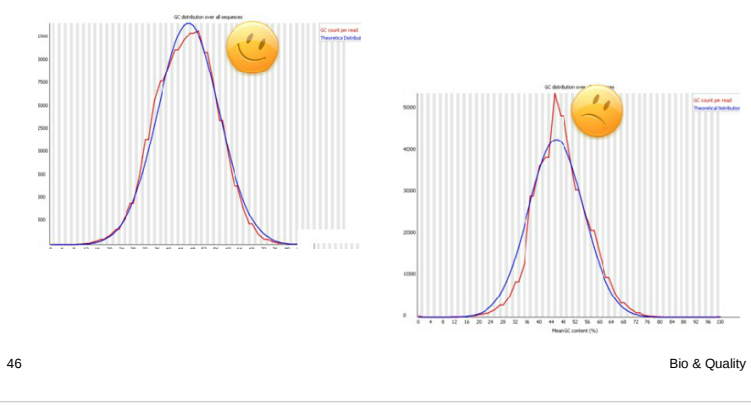

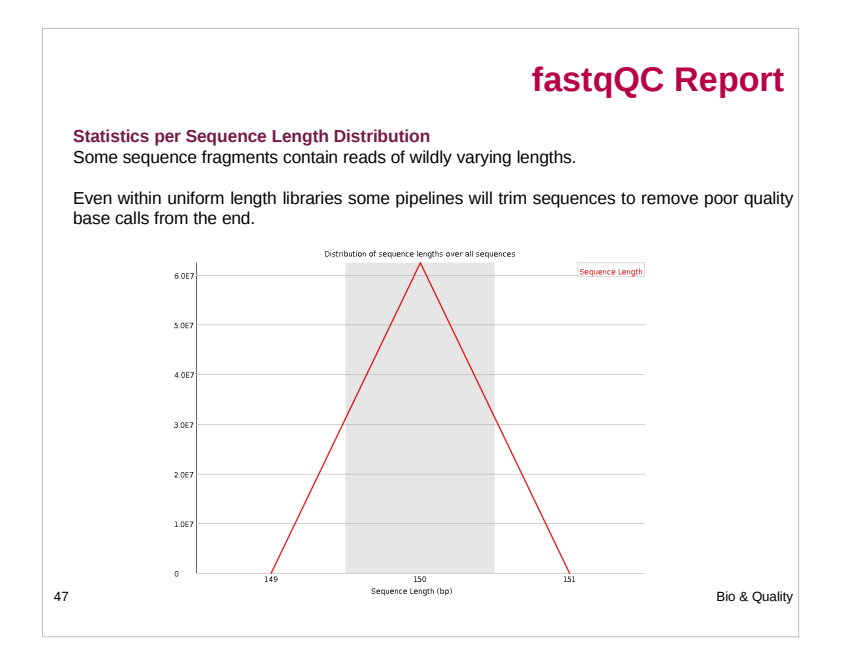

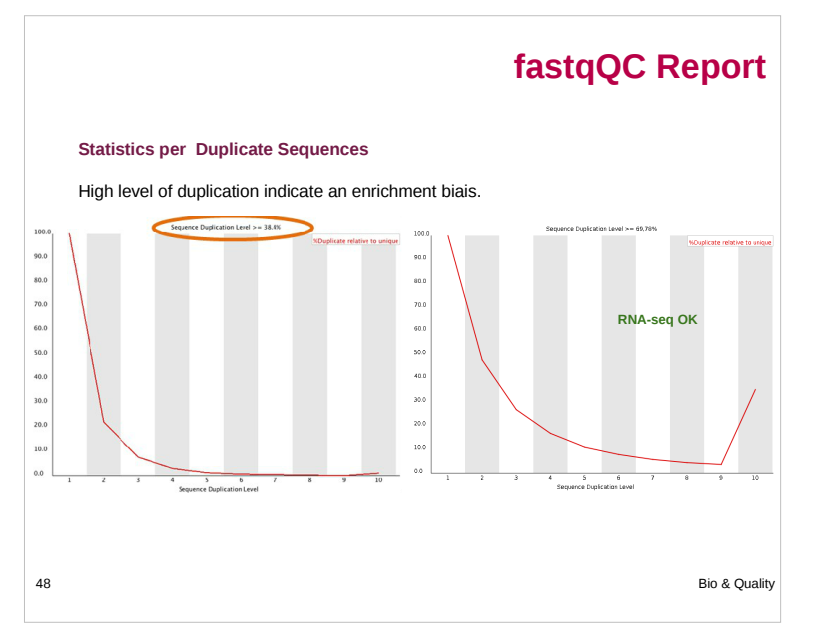

## **fastqQC Report**

### **Overrepresented Kmers**

- 
- A kmer is a subsequence of length k<br>● Should spot overrepresented sequences, give a good impression of any contamination.
- Kmers showing a rise towards the end of the library indicate progressive contamination with adapters. ● Check for adaptor sequence or poly-A sequence
- 

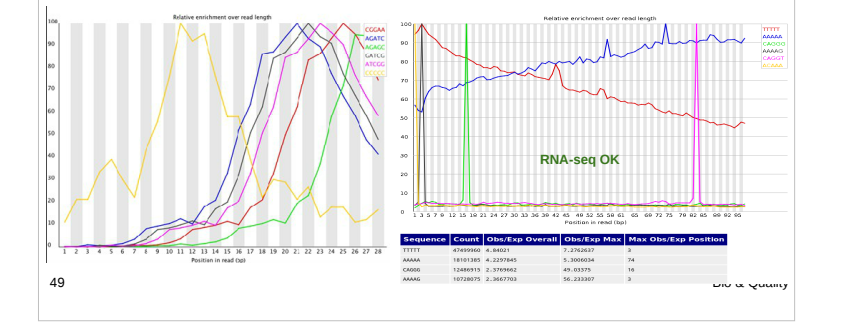

# **Take home message on quality analysis**

Elements to be checked :

- −Random priming effect
- −K-mer (polyA, polyT)
- − Adaptor presence

Alignment on reference for the second quality check and filtering.

### A good run?:

- −Expected number of reads produced,
- −Length of the reads expected (150pb),
- −Random selection of the nucleotides and the GC%,
- −Good alignment: very few unmapped reads, pairs mapped on opposite strands.

50 Bio & Quality

### **Cleaning analysis**

- Cleaning :
	- − Low quality bases
	- − Adaptors
- Software :
	- − Trim\_galore
	- − Cutadapt
	- − Trimmomatic
	- − Sickle
	- − PRINSEQ
	- − ...

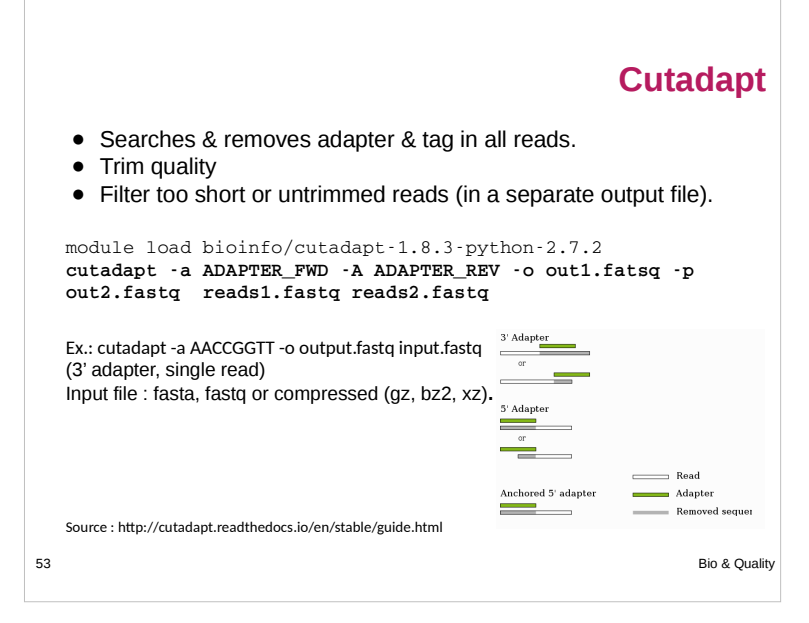

### 54 Bio & Quality **trim\_galore** module load bioinfo/cutadapt-1.14-python-2.7.2<br>module load bioinfo/FastQC\_v0.11.7 module load bioinfo/TrimGalore-0.4.5 **mkdir DIR trim\_galore fastqc stringency 3 length 25**   $-$ **trim** $\cdot$ n **o DIR paired <read1> <read2>** ● Detect automatically adaptor ● Trim adaptor • Trim low quality bases ● Trim N bases ● Remove read with length lower than 20b

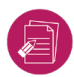

# **Hands-on: quality control**

**Data for the exercises:** 

- from Mohammed Zouine (ENSAT)
- tomato wild type and mutant type (without seeds) with the transcription factor Sl-ARF8 (auxine response factor 8) overexpressed
- clonal lineage
- paired, 100 pb non stranded
- triplicated
- in the publication process
- subsampled on chromosome 6 for faster analysis

#### *Use FastQC and trim\_galore*

*Exercise 1 : quality control of used datasets cleaning used datasets*